# MCCF Discussion Board

Be a Part of Continuing Conversations

### peer to peer networking

- Today more than ever with all the changes going on and outreach happening in our industry, networking and peer to peer open conversations are a much needed avenue.
- With almost 400 MCCF participants available, the MCCF Steering Committee has completed a discussion board tool for your use that will provide that sharing opportunity.
- It is secure and confidential to participants of the MCCF only. The participants are vetted through a registration process and are required to be with a NERC Registered Entity and have a company email. No personal email accounts are allowed.

### account registration

- Log into the MCCF Home Page at:
	- **<https://mccf.biz/>**
- Don't have an account? Complete the following steps to setup your MCCF account:
	- Click on the "Members Only Login"
	- ▶ Click on the "Register here!" button under "Not a Member" at the bottom of the screen. *Even if you are already a MCCF Member, the Steering Committee asks that you setup an account through our updated website, this will be required to access both the Discussion Board and File Cabinet*
	- ▶ Complete the Site Registration fields and click "Register"
	- *Note: It is our intention to approve and grant access as quickly as possible, but it may be a day or two before your request is processed. Also, please watch your Spam/Junk Mail folder for notices from the MCCF Website*
	- *You must use your company email address. Requests from personal email accounts will not be processed.*
	- **Questions**? Please contact Sing Tay at **[taysh@oge.com](mailto:taysh@oge.com)**

## discussion board registration

- ▶ Once your account is set up, log into the Members Only site at:
	- **<https://mccf.biz/index.php/members-only/>**
- Click on MCCF Discussion Board
- Click on General Chat
- Select Monitor at the bottom of the page
- When prompted, select YES
- To start a discussion, click Start Discussion
- You will get an email once there are responses

## using the discussion board - viewing

- Once your account is set up, log into the Members Only site at:
	- **<https://mccf.biz/index.php/members-only/>**
- Click on MCCF Discussion Board
- To view discussion topics. Click on General Chat
	- $\blacktriangleright$  Click on a Topic to view discussion
	- To reply to the Topic select Reply at the top of the discussion
	- To reply to a comment, select Reply at the bottom of the comment.
	- To monitor the Topic, select Monitor at the bottom page of comments
- You will get an email once there are responses
- \*Note: Selecting monitor at the General Chat level, you will receive emails for **all** discussions

## **Screenshots**

### **MCCF Discussion Board**

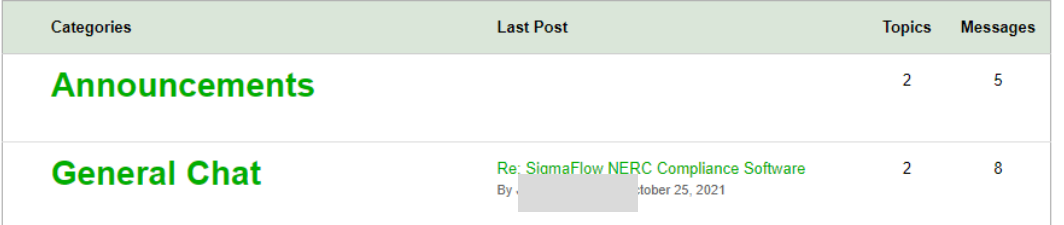

### **General Chat** Forums

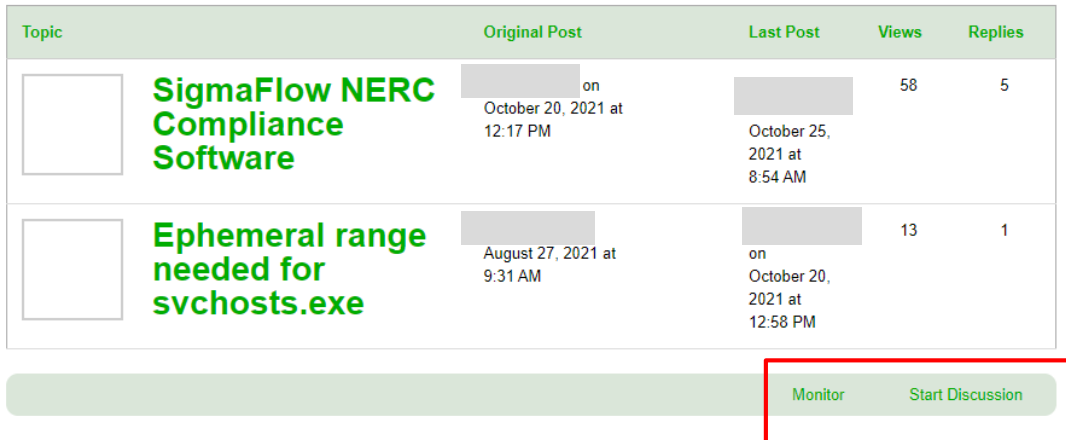

### Ephemeral range needed for svchosts.exe Forums **General Chat**  $\mathbf{w}$

### Ephemeral range needed for svchosts.exe

### August 27, 2021 at 9:31 AM

How are entities addressing ephemeral range needed for svchosts.exe?

I have reviewed the ERO Enterprise CMEP Practice Guide: Assessment of SVCHOST.EXE

Any guidance of how your entity is addressing this would be much appreciated.

### Thanks.

### Attachments: ERO\_Enterprise\_CMEP\_Practice\_Guide\_-\_CIP-007-6\_R1\_Part\_1.1\_-\_SVCHost.pdf

Reply | Edit | Delete

### Re: Ephemeral range needed for svchosts.exe

October 20, 2021 at 12:58 PM

We limit the ephemeral port range the OS can possibly use by setting it using the NETSH command. Once the range is limited to a smaller scope, then the range associated with the specific service running under svchost.exe can be used to build your baseline. Feel free to reach out to us if you have any more questions.

Reply | Edit | Delete

Monitor Reply

## using the discussion board – New Topic

- Click on MCCF Discussion Board
- Click on General Chat
- Click on Start Discussion
- Select Monitor this post to receive emails
	- \* Note: the Discussion Post tags are not operational

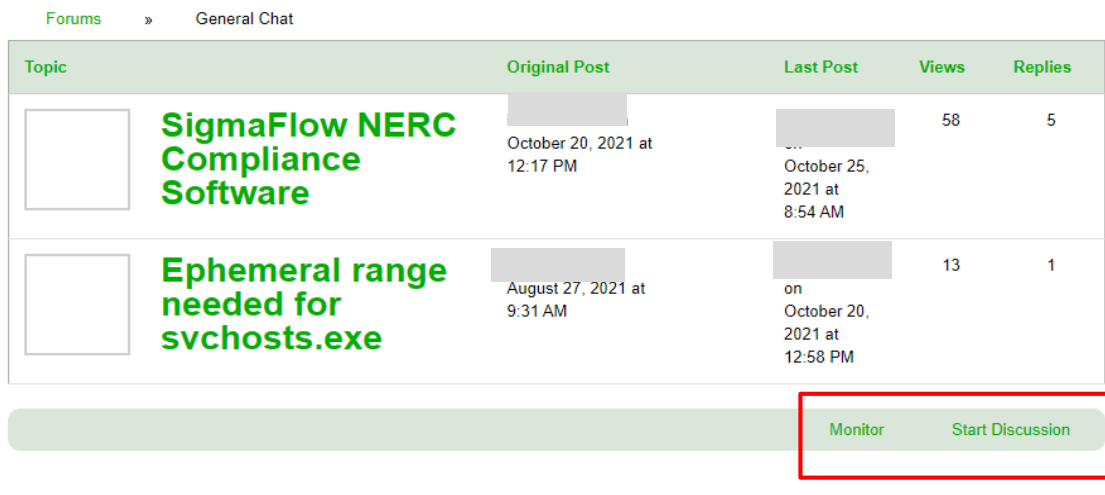

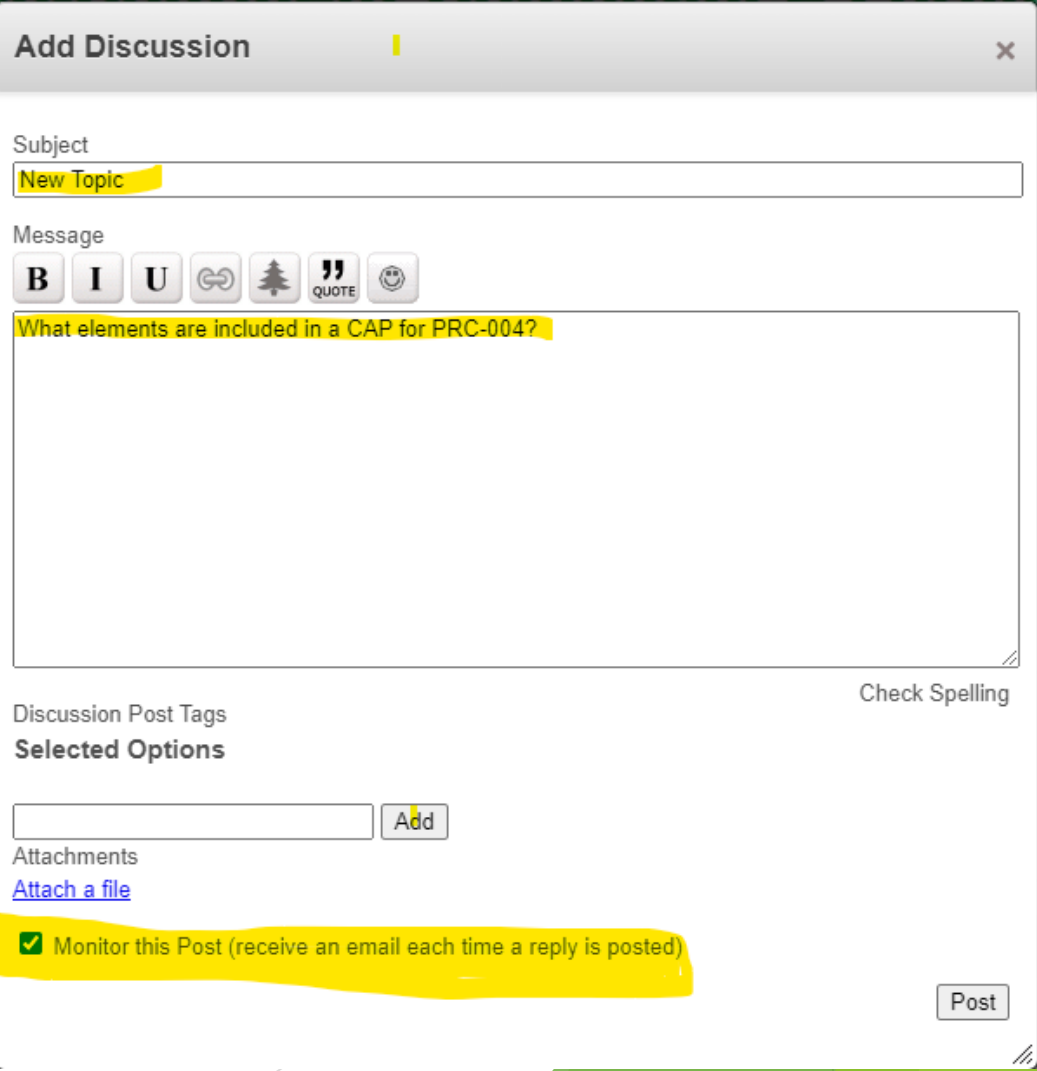

## questions or request for demo

- Please feel free to ask questions or request a walk through of your set up with:
- **Michael Brytowski** 
	- **[MBrytowski@GREnergy.com](mailto:MBrytowski@GREnergy.com)**

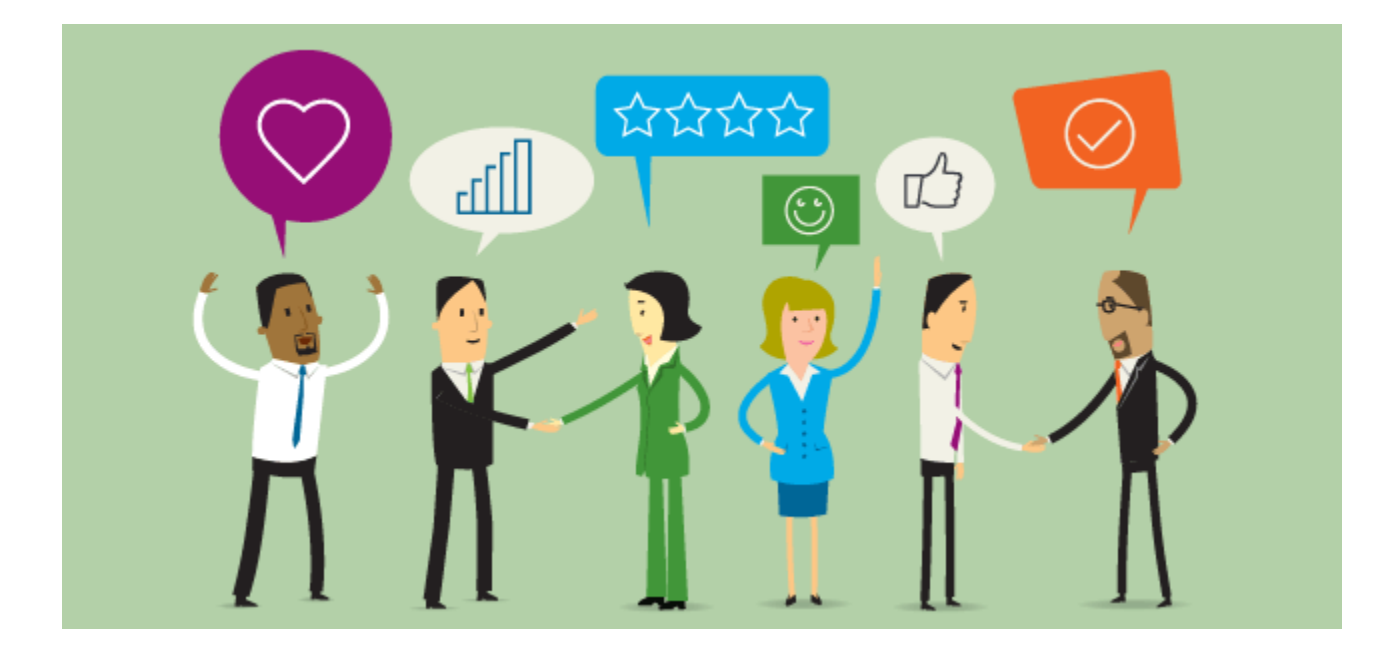

### **THANK YOU**